# **Delete issue action**

This action will delete the issue currently being processed.

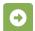

## Delete issue configuration

Below you will find a detailed description of each parameter needed to configure the action.

### **Additional options**

#### Enable email notifications

Choose whether an email notification should be sent according to the applicable notification scheme or not.

## Ignore Add Comments permission

When selected the **Delete Issues** project permission will be ignored.

#### Run as

Select the user that will be used to perform this action.

Once you delete an issue, it cannot be retrieved! Be careful when configuring this action.

If you still have questions, feel free to refer to our support team.